## **Using Spice for KCL Analysis**

Figure 1 is a circuit analyzed by hand earlier. We shall now create a Spice netlist for this circuit and simulate it.

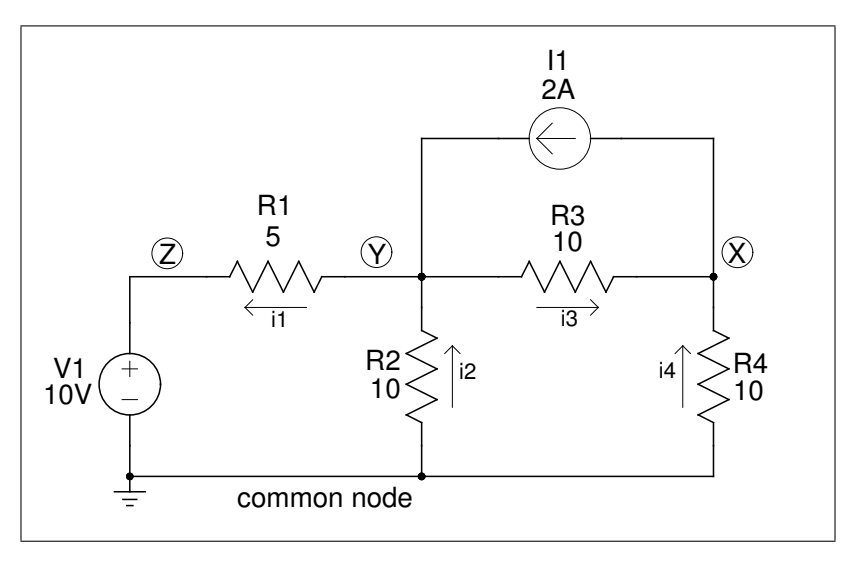

Figure 1: KCL Spice problem.

The Spice netlist for the circuit above is placed in a nornal text file with whatever editor you like. It looks like this:

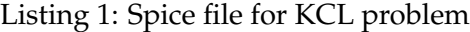

```
. title class example problem ( kcl )
***** netlist follows *****
v1 z gnd 10
rl y z 5
r2 gnd y 10
r3 y x 10
r4 gnd x 10
i1 x y 2
***** netlist done *****
. control
      set numdgt =2
      op
      echo Node voltages :
      print line v(x) v(y) v(z)echo
      show vl
      quit
. endc
. end
```
The body of the netlist is shown below. A review of its fonnat is given below.

Listing 2: Spice file for KCL problem

```
type of element and its reference designation
r = resistor
v = voltage source
i = current source
|
| node which positive terminal of element is connected
| |
| | node which negative terminal of element is connected
| | |
| | | value of the element
| | | |
v1 z gnd 10
rl y z 5
r2 gnd y 10
r3 y x 10
r4 gnd x 10
i1 x y 2
```
Spice is involked on the file kcl1.sp at the Unix prompt by typing:

ngspice kcl1.sp > output

The results from the simulation are in the file *output* as shown below.

Listing 3: Spice file for KCL problem

```
Circuit: class example problem (kcl)
Doing analysis at TEMP = 27.000000 and TNOM = 27.000000
No. of Data Rows : 1
node voltages :
v(x) = -5.7e+00v(y) = 8.57e+00v(z) = 1.00e+01Vsource : Independent voltage source
       device v1
              \mathbf{d}\mathbf{c} and \mathbf{c} 10
         acmag achievement of the contract of the contract of the contract of the contract of the contract of the contract of the contract of the contract of the contract of the contract of the contract of the contract of the contr
         pulse -
          sine
            sin -
            exp -
```
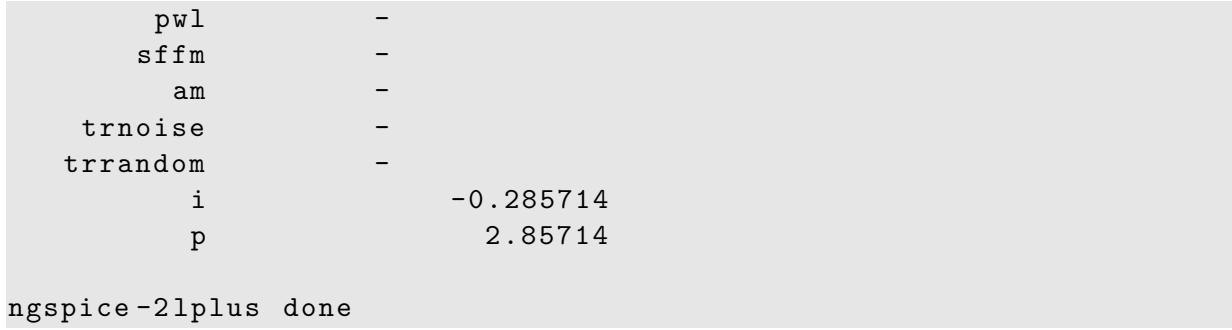